Hands-on Workshop on Computational Biophysics 2018 **Pittsburgh Supercomputing Center** Pittsburgh, PA

## Tips and Tricks to Render Images of Biomolecules in VMD

#### João V. Ribeiro

May 25<sup>nd</sup>, 2018

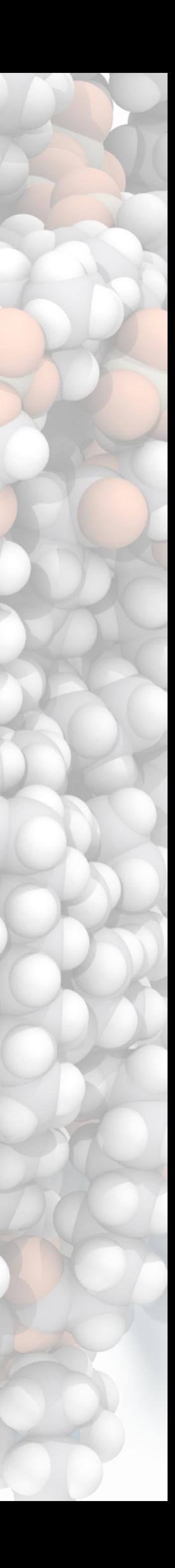

www.ks.uiuc.edu/~jribeiro jribeiro@illinois.edu

# VMD Tutorial Home Page • <http://www.ks.uiuc.edu/Training/Tutorials/>

- - Main VMD tutorial
	- QwikMD simulation preparation and analysis plugin – VMD images and movies tutorial
	-
	- Structure check
	- Parameterizing small molecules using ffTK

## VMD Interoperates with Mainstream Research Tools

- Provides tools for simulation preparation, visualization, and analysis
- Interpret and process multi-modal structural information
- Connects with key software tools to enable state-of-the-art simulations
- Openness, extensibility, and interoperability are VMD hallmarks
- Uses advanced algorithms and hardware technologies to address data size challenges posed by cutting-edge experimental imaging and simulation

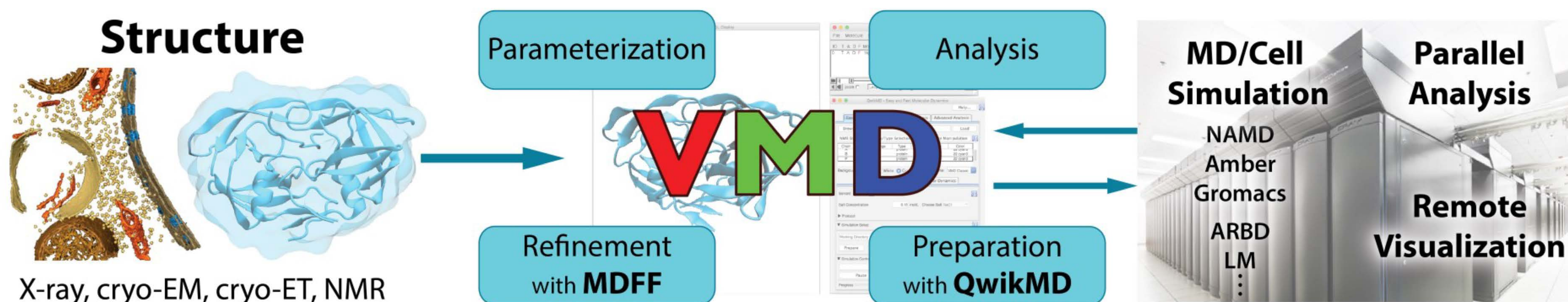

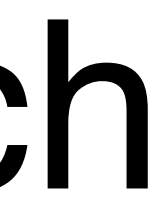

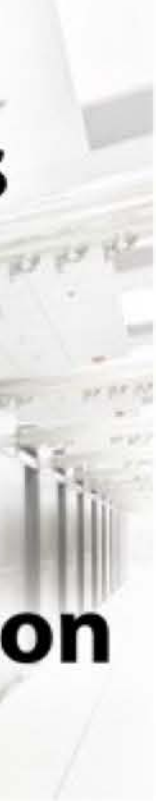

#### **Interactive Ray Tracing, Lighting Comparison: STMV Capsid** Two lights, no shadows (e.g. as used by OpenGL) Ambient occlusion lighting and shadows w/ RT

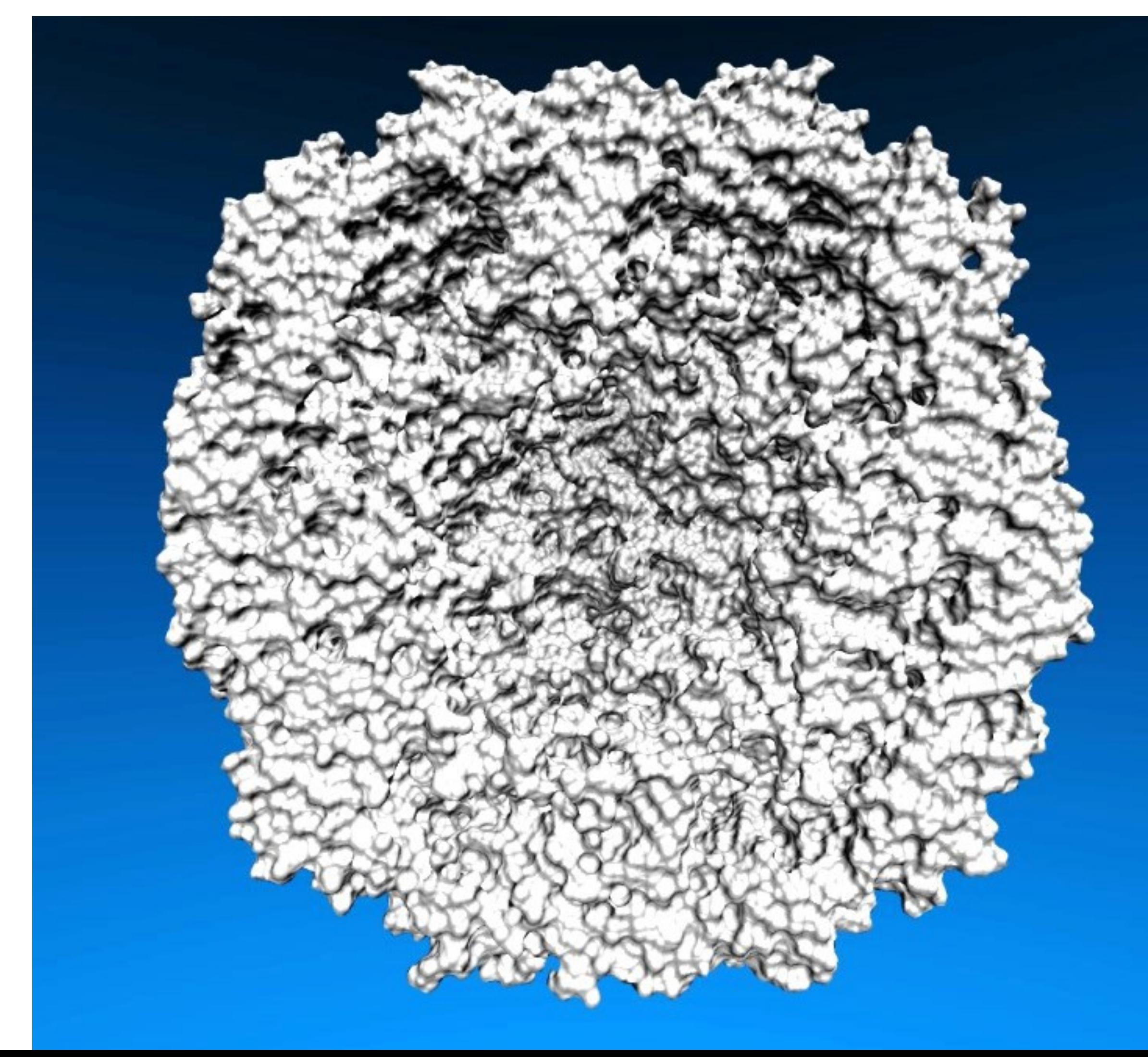

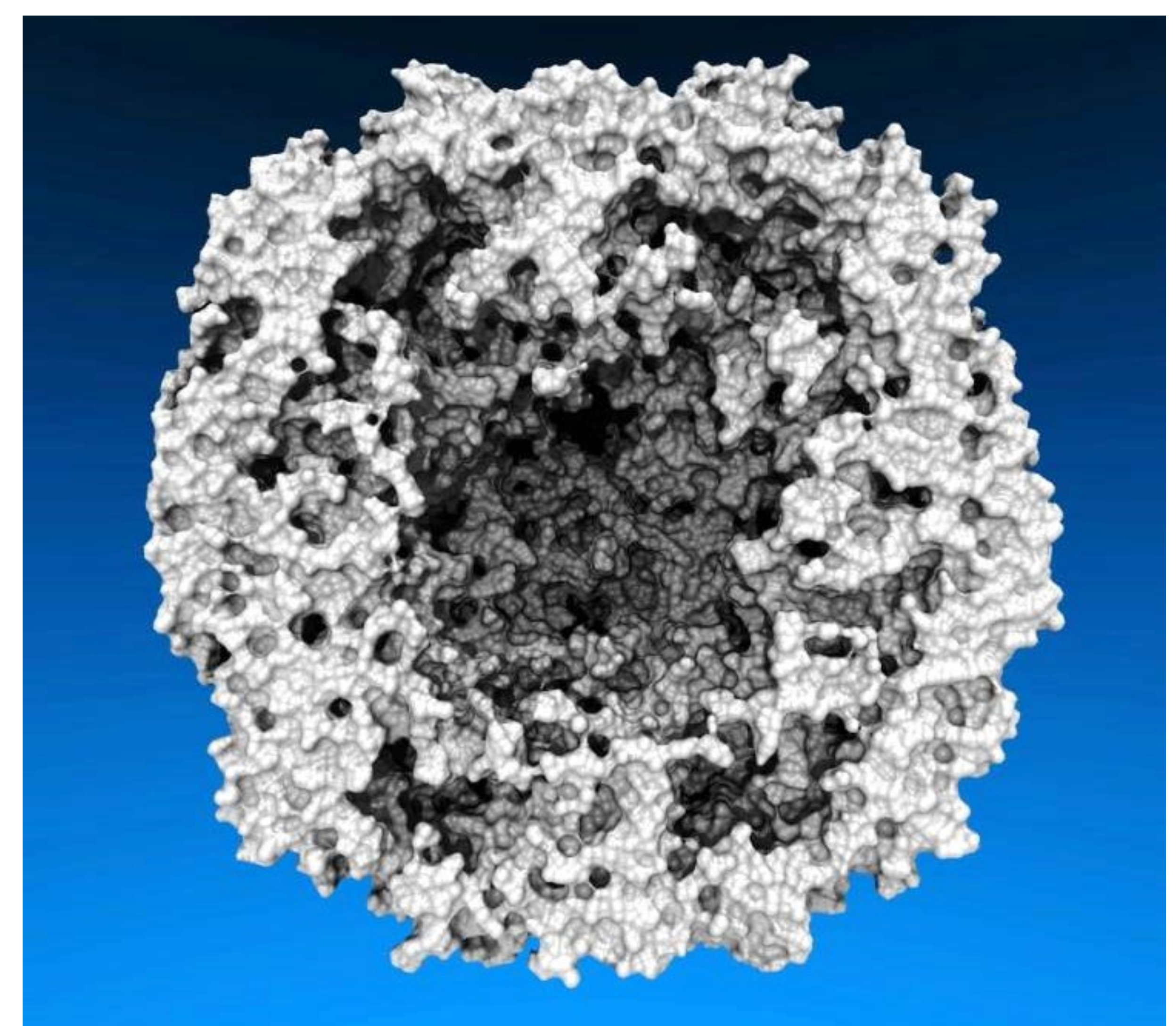

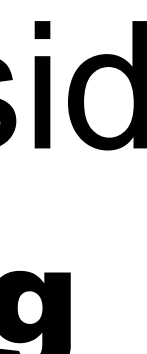

### Multi-Billion Atoms System Visualization

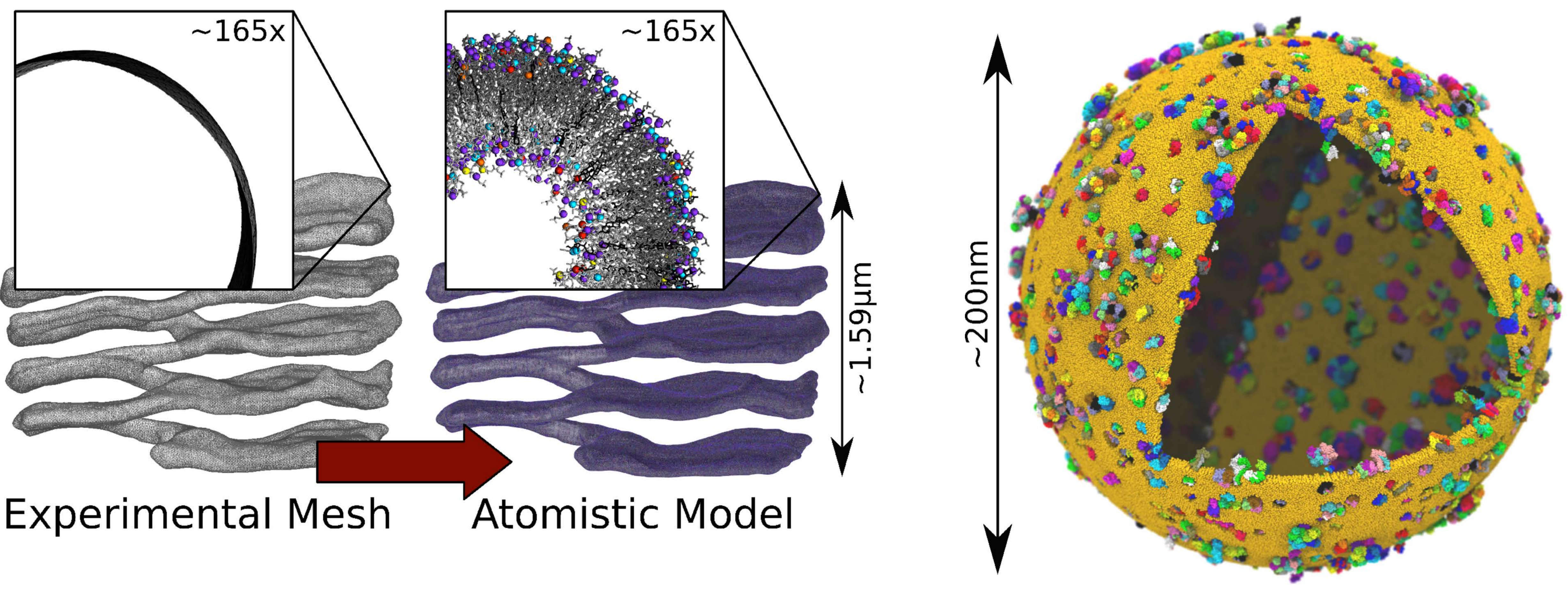

### Multi-Million Atoms System Visualization

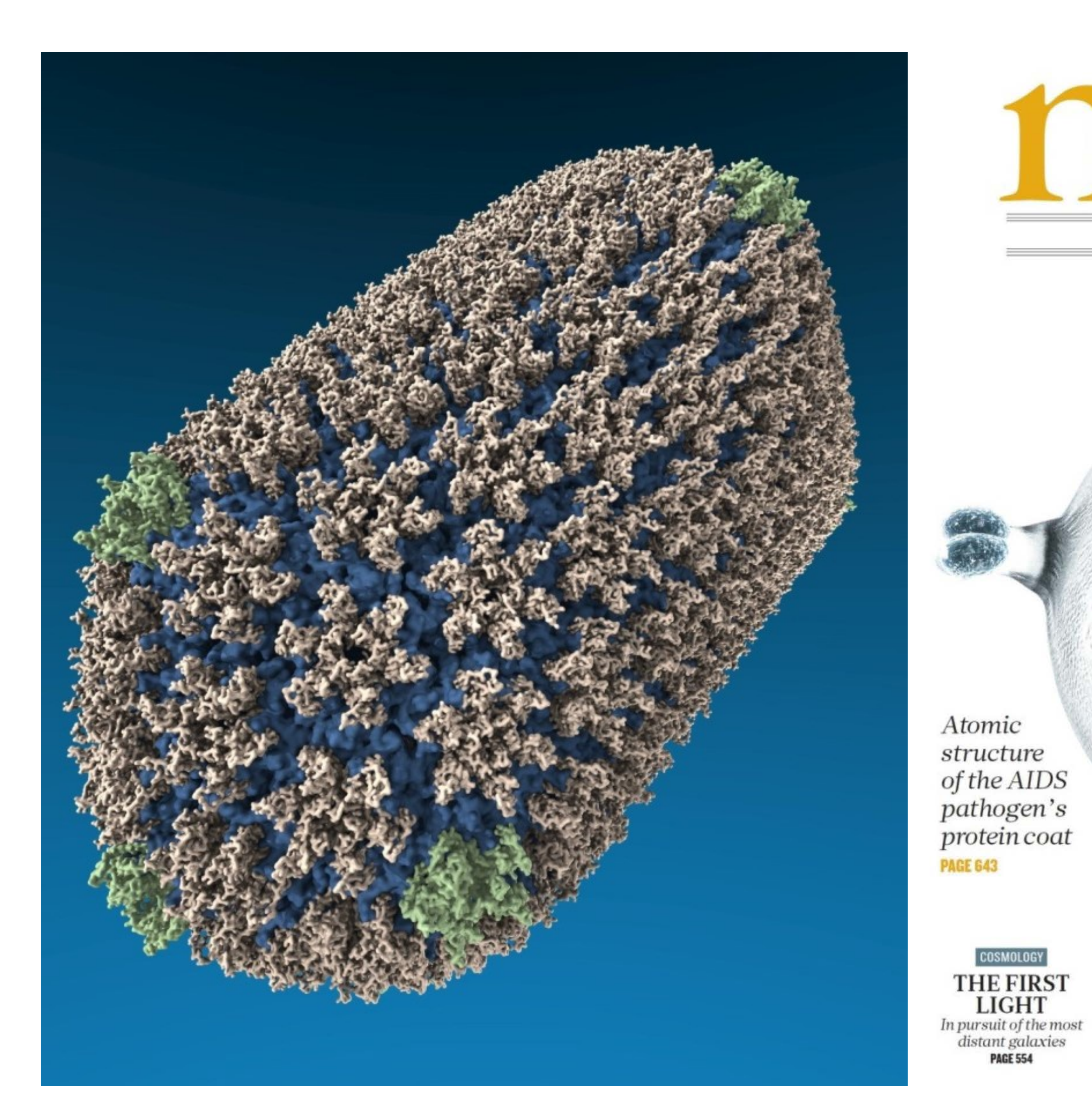

**CITATION CROSSING THE BORDERS** International collaborations make the most impact **PAGE 557** 

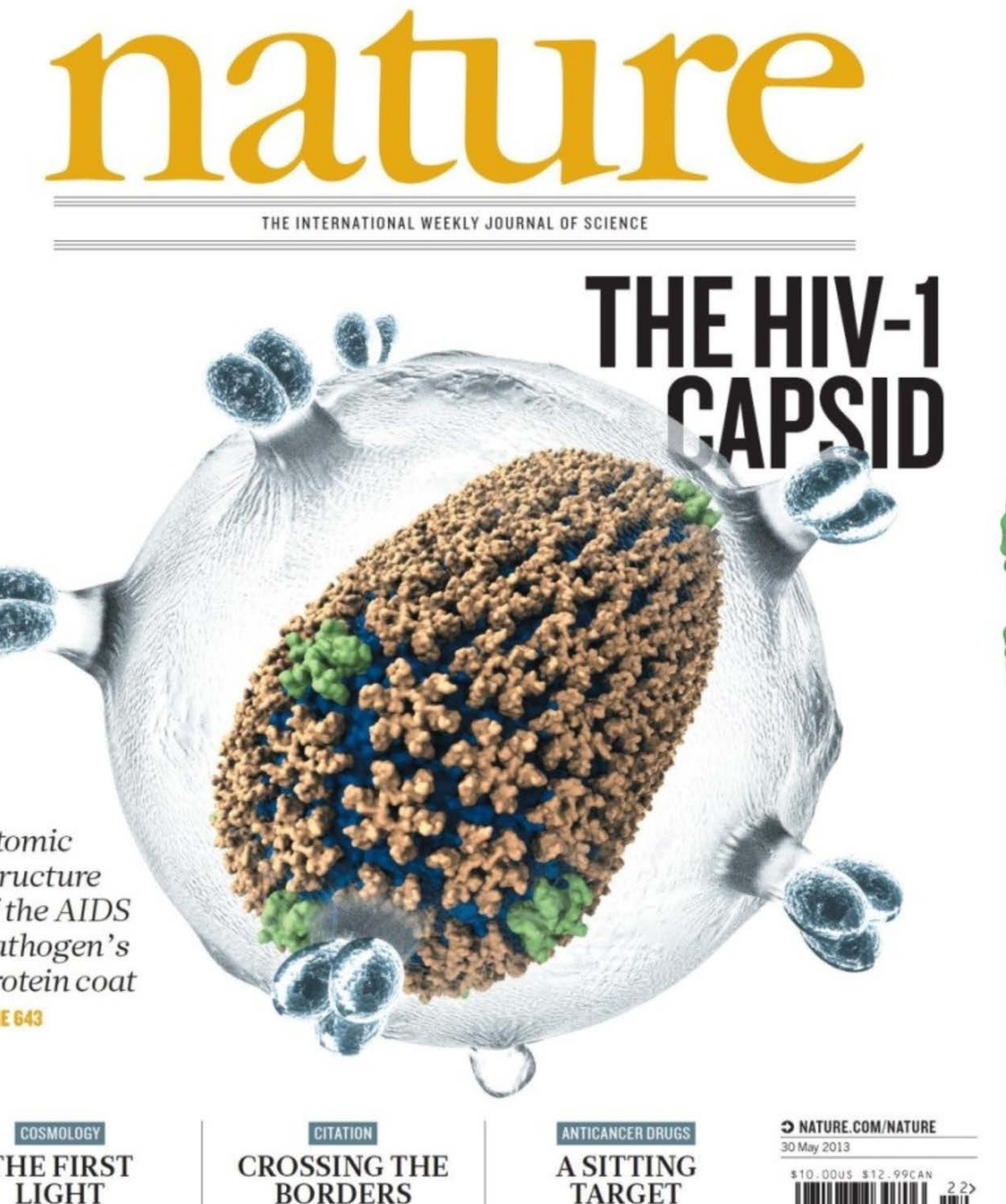

A SITTING<br>TARGET An indirect hit on 'undruggable' KRAS protein **PAGES 577 & 638** 

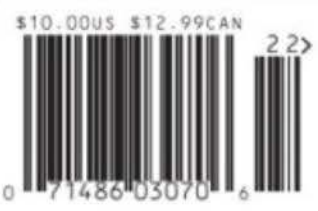

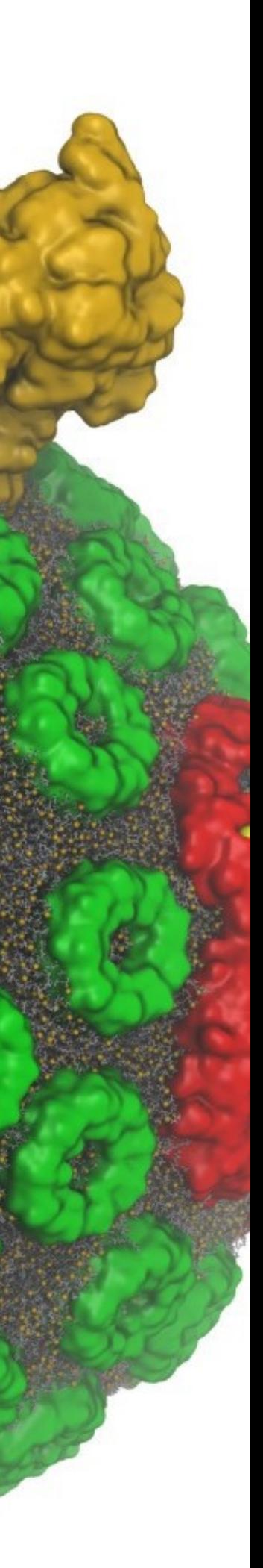

#### Membrane Proteins

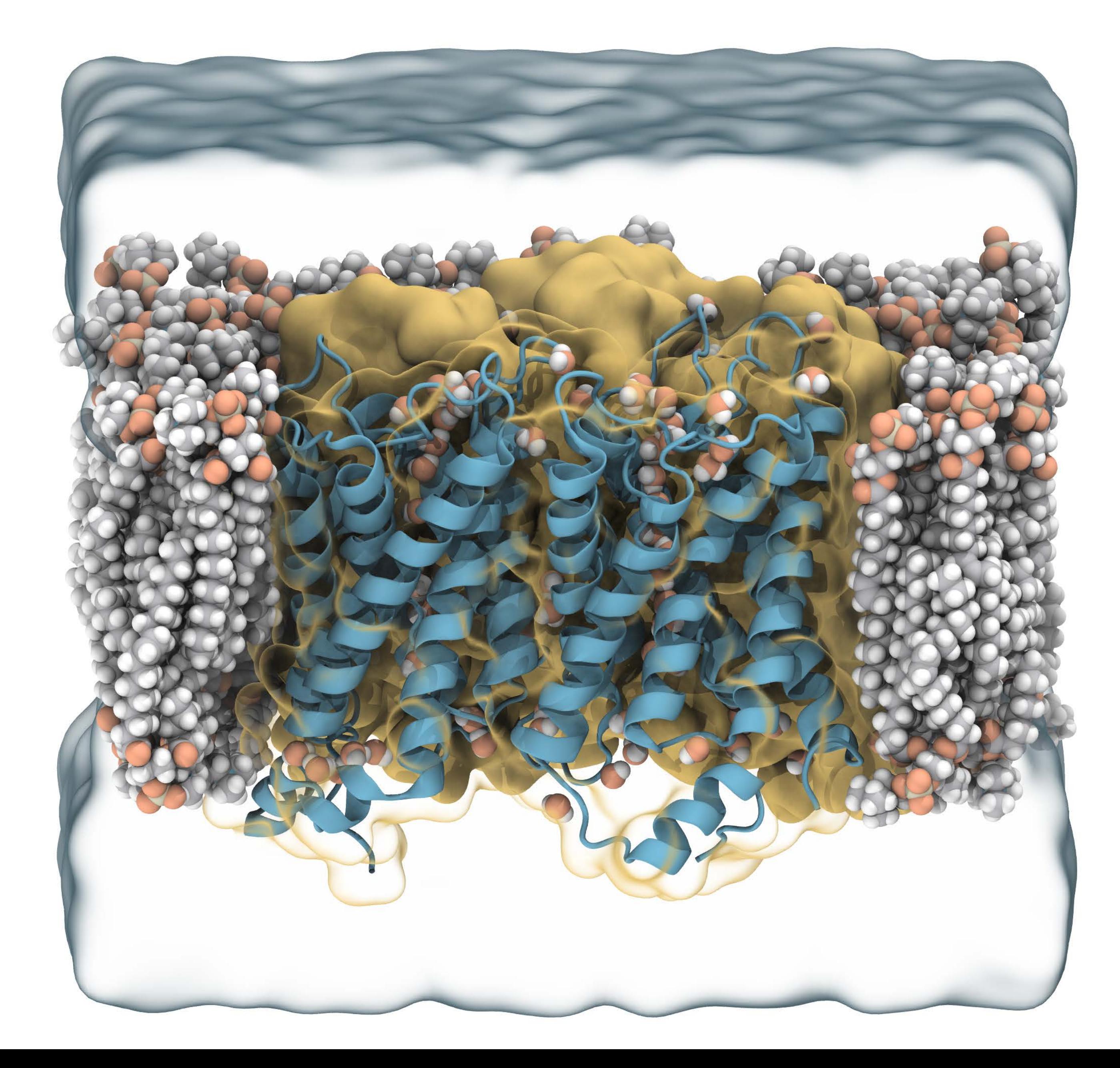

#### As Small As QM Orbitals

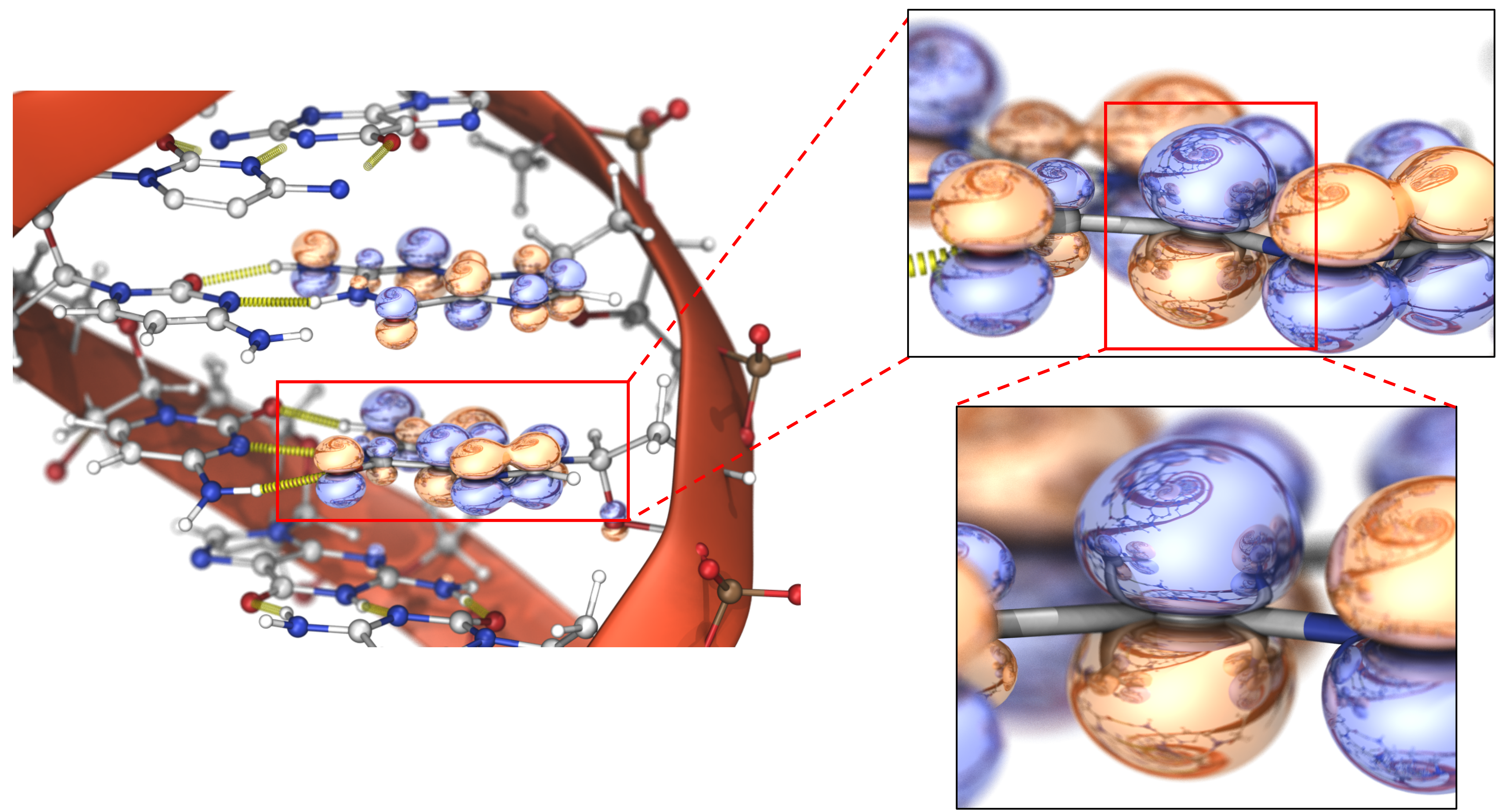

## Remote Visualization and Analysis

#### Clusters, **Supercomputers**

- Access **large data** located anywhere in the world
- Enable capabilities not possible with conventional laptops or workstations
- VMD session available to any device, browser

### Workstations, Servers, Cloud

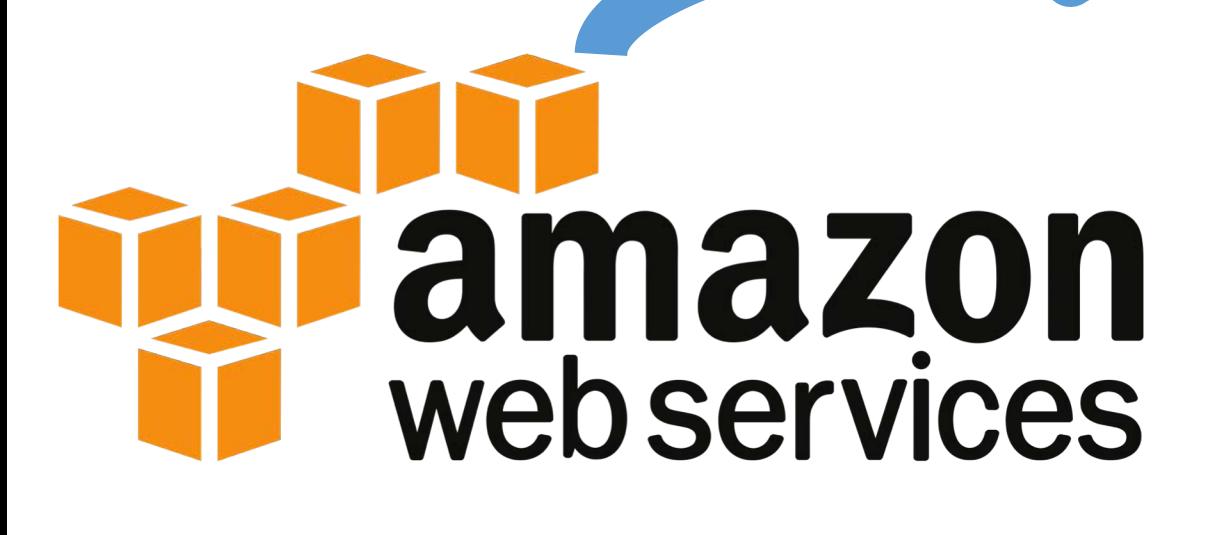

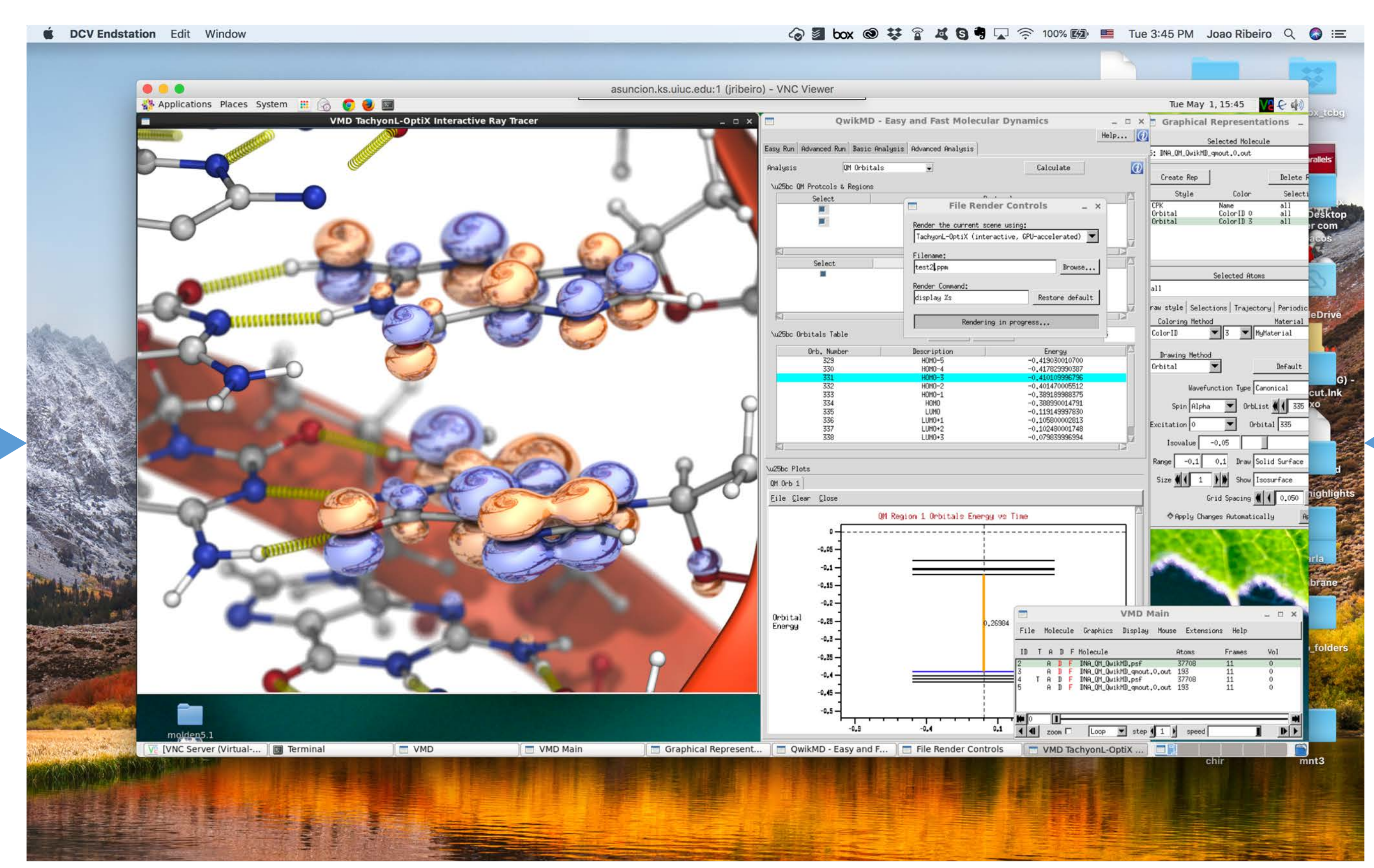

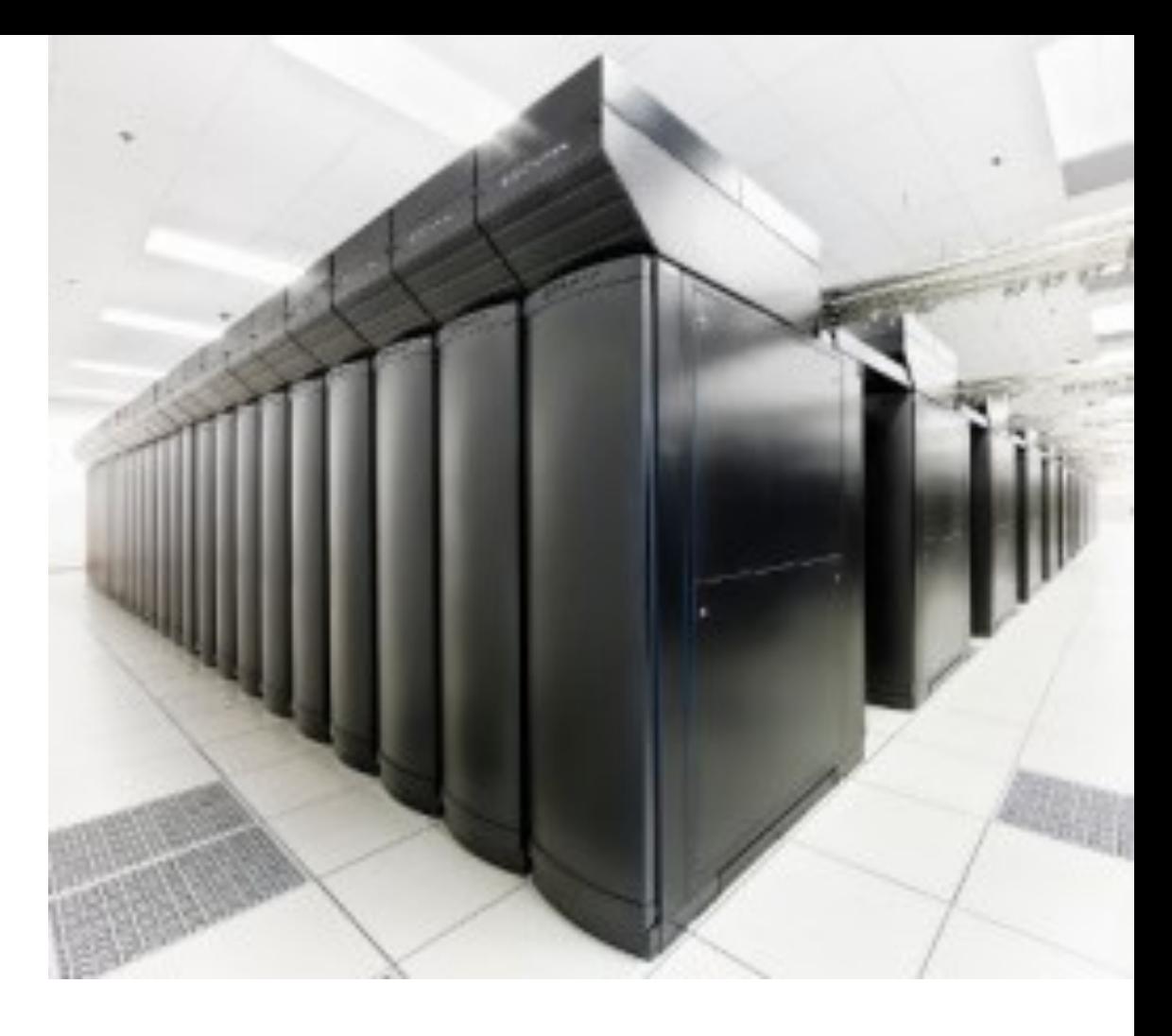

General Controls:

- space: save numbered snapshot image
- =: reset to initial view
- h: print this help info
- p: print current rendering parameters
- ESC,q: quit viewer

Mouse Controls:

- f: mouse depth-of-field mode
- r: mouse rotation mode
- s: mouse scaling mode
- t: mouse translation mode

Display Controls:

- F1: override shadows on/off (off=AO off too)
- F2: override AO on/off
- F3: override DoF on/off
- F4: override Depth cueing on/off
- F12: toggle full-screen display on/off
- 1-9,0: override samples per update auto-FPS off
- Up: increase DoF focal distance
- Down: decrease DoF focal distance
- Left: decrease DoF f/stop
- Right: increase DoF f/stop
- S: toggle stereoscopic display on/off (if avail)
- a: toggle AA/AO auto-FPS tuning on/off (on)
- g: toggle gradient sky xforms on/off (on)
- l: toggle light xforms on/off (on)

#### Tachyon-OptiX interact Rendering Commands